## Optimize your job post to attract top passive & active candidates

### **1. Company Name & Logo**

Start typing your company name and choose it from the dropdown, so the job is connected to your Company page. The logo from your Company will appear once you've chosen from the list.

#### **2. Company Description**

Describe what it's like to work for your organization. Is it a fastpaced scrappy start-up? An established organization with great benefits? Paint a picture of your organization's culture.

#### **3. Industry**

Choose the industry that best fits your organization or the particular role you are posting. Pick more than one if they are relevant.

#### **4. Job Title**

In a world of uniqueness, avoid creativity in the job title. Search for similar jobs and find a common title that candidates will recognize. Then, be sure to choose a standard title from the drop-down list.

#### **5. Experience**

Choose the level of experience that's the best match for this role.

#### **6. Job Function**

Indicate the job function by choosing from the standardized list.

#### **7. Employment Type**

Full time? Part time? Choose the option that best fits the position.

#### **8. Job Description**

In the job description, describe your perfect candidate. If they were looking at this job, what would make them consider this opportunity? Include information about perks like 401k or flex time.

#### **9. Desired Skills and Expertise**

Include the most critical skills and experience for the position.

#### **10.Veterans Job Bank**

Checking this option will indicate that your organization is Veteranfriendly and will cross-post your position to the NRD.gov web site.

#### **11.How Candidates Apply**

Enter your email address to collect applications through LinkedIn. You'll easily be able to view and manage them on LinkedIn.com. If you direct candidates to an ATS, it is crucial that you link directly to the job post in the ATS, not a general career page.

#### **12.Job Poster**

Showing your profile is a great way to encourage candidates to start a conversation and network into the role.

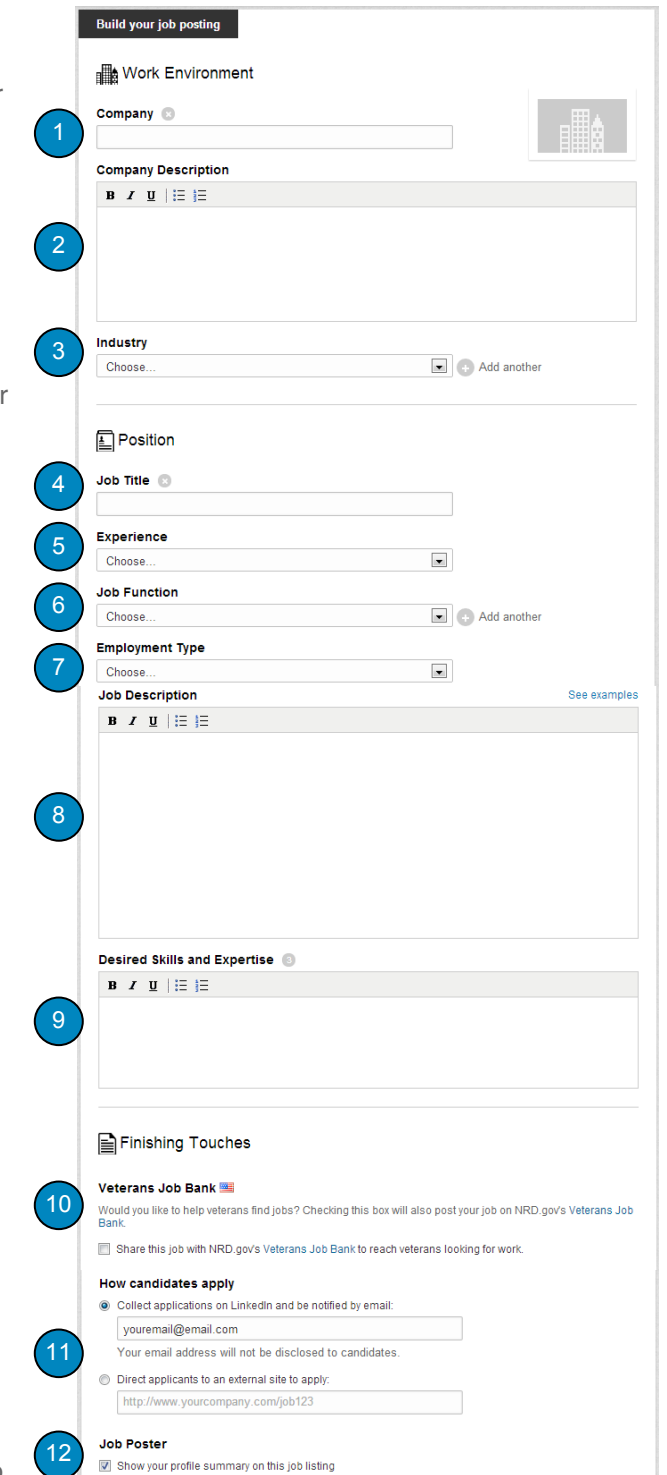

# Linked in Jobs

## Job Post Location & Job Packs

#### **1. Location**

Choose the location where your job will be performed. Each job can only have one location, but job seekers from around the world will be able to view your posting. If it's a remote job, state this in the description and set the location as the company headquarters.

#### **2. Multi-packs**

Choose to purchase a single 30-day posting or a discounted 5- or 10-job pack. If you are making multiple hires, consider purchasing a multipack to get a discount.

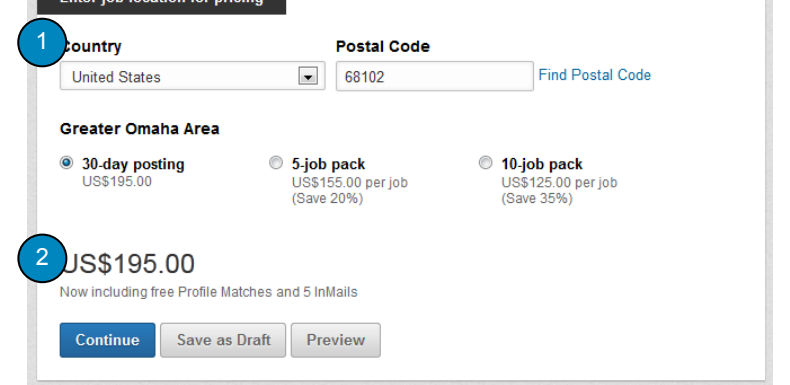

When using your job post credits from multipack purchases, the zip codes for different job post don't have to be the same. Keep in mind that job post prices vary by location, and your multipack credits only work in locations where job post prices are equal or lesser in value. All credits expire one year from purchase date, and individual job posts last 30 days from the date they go live.

.<br>Saad kale ka saabad ka saababad i

## Share with Your Network to Extend Reach of Your Job Post

Once you've posted a job, selectively share it with the right audience: your network, related groups, and other social networks. Another best practice is to ask your colleagues to share the job across their networks and groups, as well. Members that share job posts with social networks receive over 30% more applicants, on average.

#### **3. Share job**

Go to the job posting on LinkedIn.com, sele "Share this job" on the right side of the page.

#### **4. Select networks**

Then, select where and with whom you wou like to share the job.

Be sure to make use of LinkedIn Groups, which are great, specialized talent pools. Fire and join groups that your potential candidate may be in, and then post your jobs to those groups to broaden your reach.

## Get started today

Learn more and get your own jobs posted to an audience of millions, today at:

#### http://lnkd.in/jobposts

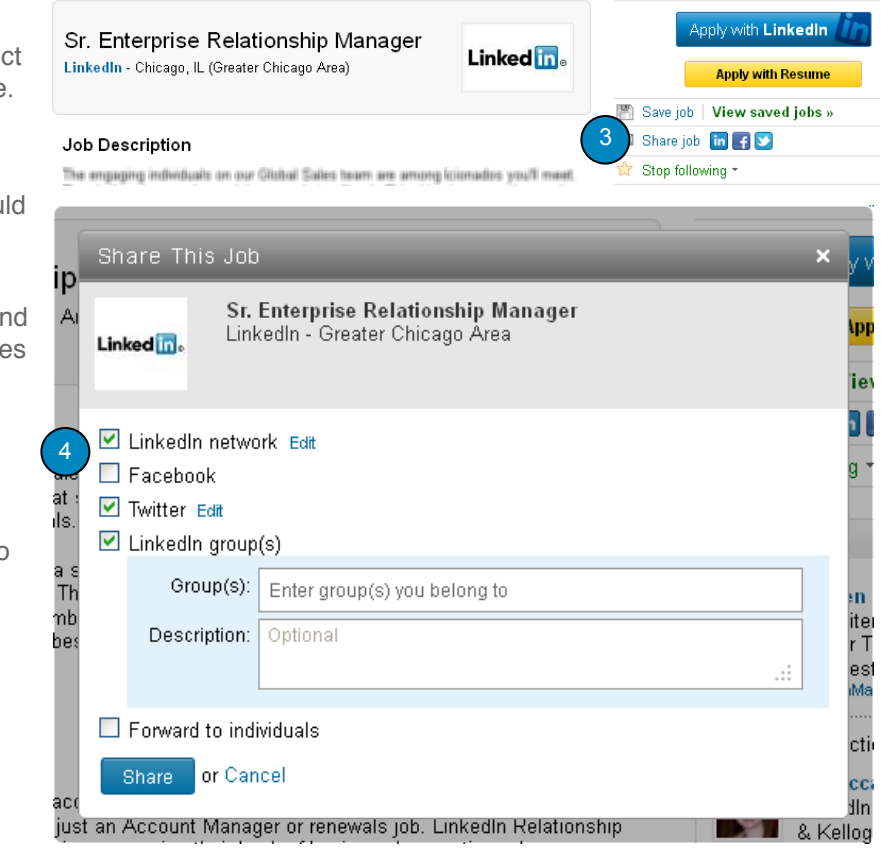